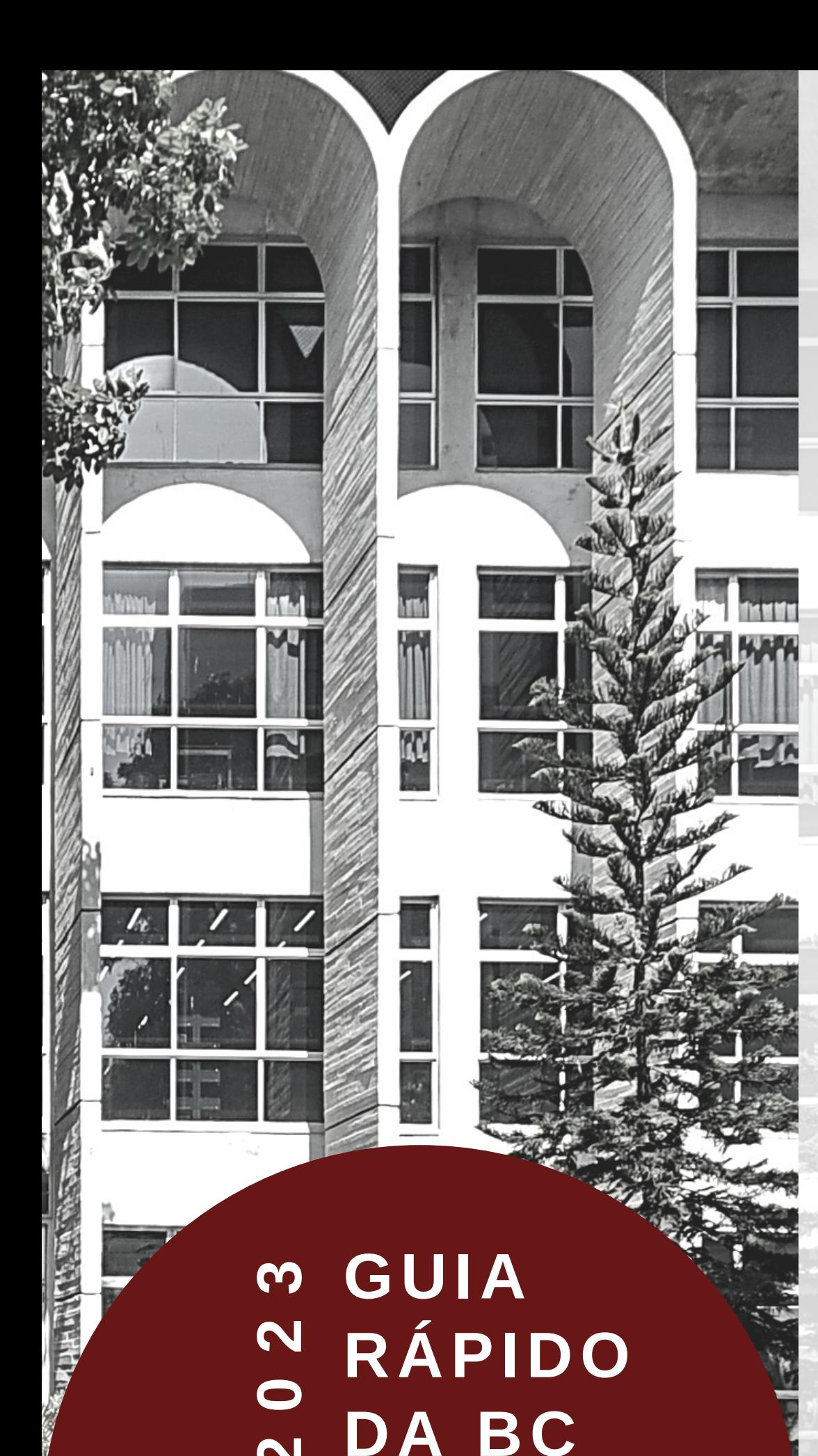

## **A Biblioteca**

Prezado(a) aluno(a), seja bem vindo(a) à Biblioteca Central da UNICAP. Neste guia você encontrará dicas de acesso e de uso dos recursos online da Biblioteca.

O nosso atendimento presencial funciona, de 2<sup>ª</sup> a 6<sup>ª</sup>, das 8h às 21h e aos sábados, das 8h às 12h.

Para mais informações acesse a nossa página e as nossas redes sociais (@bcunicap).

### Como se cadastrar

Possui vínculo com a Unicap (Professor, aluno ou funcionário)? Está com seu nº de matrícula em mãos? Parabéns, você já pode se cadastrar na Biblioteca!

Acesse a página da Biblioteca e entre opção RENOVAÇÃO/SEU na PERFIL, digite sua matrícula ou o RA (desprezando os zeros à esquerda) e clique em "Esqueci minha senha". O passo seguinte será enviado para informações, e-mail. **Mais** seu assista o tutorial!

Quantidade e prazos Alunos e professores - até 6 livros por 15 dias Funcionários - até 4 livros por 15 dias

Como funciona? Após realizar a pesquisa do livro desejado no sistema da Biblioteca, anote o nº de chamada (endereço do livro no acervo) e localize a obra. Dirija-se a um dos terminais de autoatendimento e siga essas instruções - CLIQUE AQUI!

Renove seu livro até a data da devolução pela internet, ou na Biblioteca. A renovação será impedida se o livro estiver em atraso ou se houver pedido de reserva. Atenção: a renovação pela internet é uma facilidade, a Biblioteca não responde por falhas na conexão ou falta de acesso. Assista o tutorial e siga as instruções.

## Autoempréstimo

# Renovação

Rua do Príncipe, 526 - Boa Vista -Recife, PE

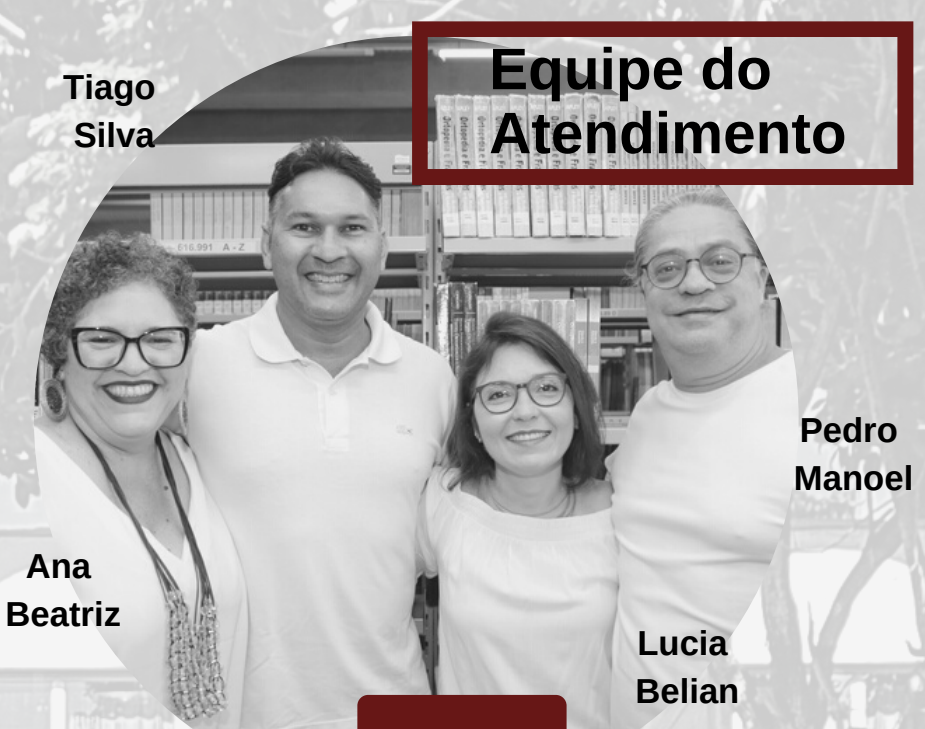

# **Silva**

#### **Para falar conosco:** 55(81) 2119-4257/ 2119-4252

**[atendimento.biblioteca@unicap.br](mailto:atendimento.biblioteca@unicap.br) Redes sociais: @bcunicap**

### **Devolução de livros**

A devolução dos materiais deve ser feita nos guichês de atendimento, no horário de funcionamento da Biblioteca. Esse procedimento pode ser realizado por terceiros, incluindo os serviços de entrega. As obras danificadas deverão ser substituídas pelo usuário.

A taxa por atraso será cobrada por dia e por livro, de acordo com a portaria da Reitoria.

#### **Consulta ao acervo**

Acesse a página da [Biblioteca](https://portal.unicap.br/biblioteca) e entre na opção "[Consulta](https://porto2.unicap.br/Pergamum/biblioteca/index.php) ao Acervo". Na tela inicial, realize sua busca por título, autor (a) ou assunto, em seguida Tecle ENTER.

Na lista de resultado, são apresentados os dados dos livros pesquisados. Copie o nº de chamada para localizar o livro no acervo, mas antes verifique se a obra está disponível no acervo, clicando no campo "Exemplares". **Assista o [tutorial!](https://www.youtube.com/watch?v=GY24DySwd34)**

**Acesso aos Ebooks** 

### **E-books e acesso ao Portal Capes (de casa)**

#### **Como acessar os e-books?**

Se você já tem cadastro na Biblioteca é só preencher o formulário <https://forms.office.com/r/C8RrihH0fH> e aguardar 24h. Após esse período acesse a página da Biblioteca e procure nos banners de entrada

a opção Livros Digitais. **Assista o [tutorial!](https://www.youtube.com/watch?v=TagWfFlUm3U)**

**Como acessar o Portal de Periódicos da CAPES de casa?**

Se você já tem cadastro na Biblioteca é só entrar na home page, na opção RECURSOS ELETRÔNICOS / BASES DE DADOS / CAPES.

Agora é só seguir as instruções acessando **[AQUI](https://www.periodicos.capes.gov.br/images/documents/Portal_Peri%C3%B3dicos_CAPES_Guia_2019_4_oficial.pdf)** e boa pesquisa!

#### **TELEFONE ÚTEIS:**

Divisão Gestão Escolar - 2119-4211 Suporte técnico (Informática) - 2119- 4233 Posto médico - 2119-4251

Tesouraria - 2119-4149

Coord. Estágios - 2119-4098

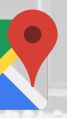